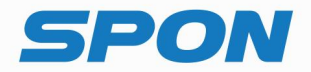

# IP NETWORK INTERCOM TERMINAL **Installation Manual**

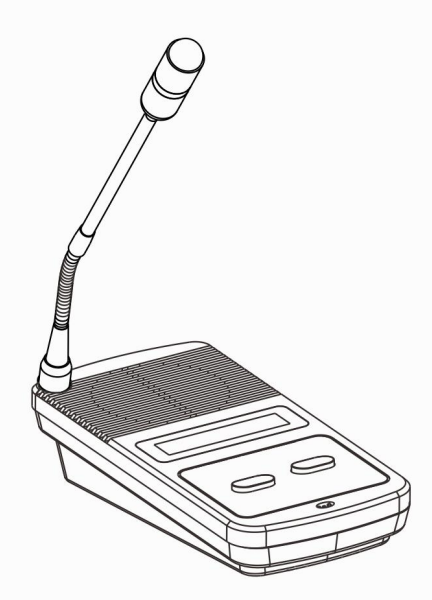

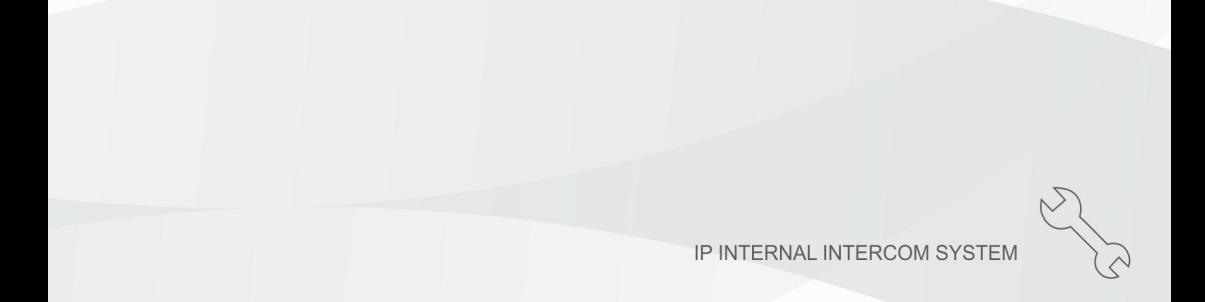

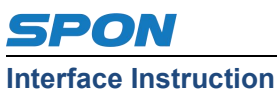

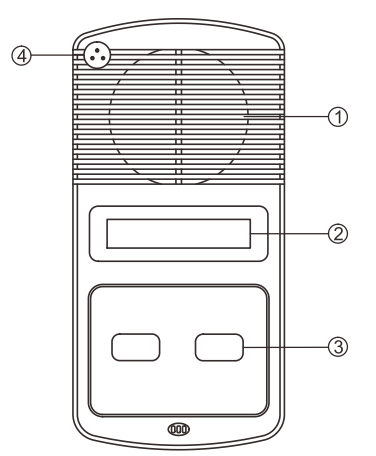

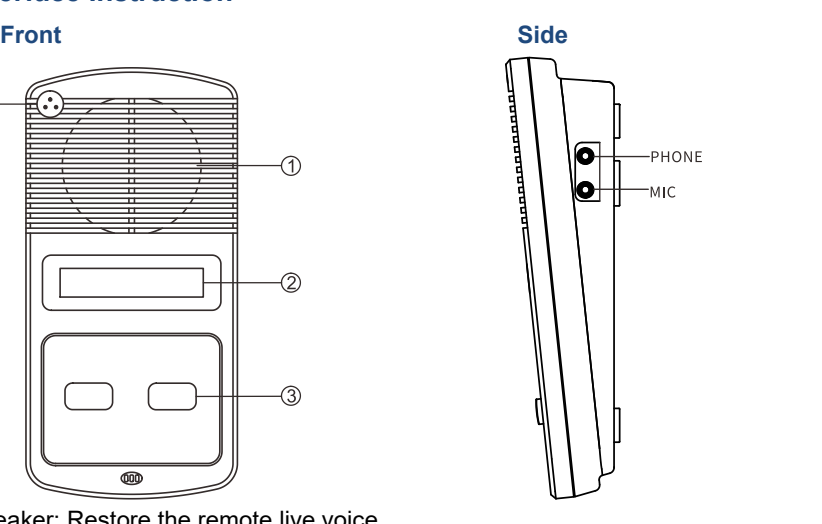

①Speaker: Restore the remote live voice.

②LCD Screen: Show terminal status.

③Button: Calling buttons, Press button to call the server software preset terminal. ④Pickup microphone: Pick up the live voice.

#### **Back**

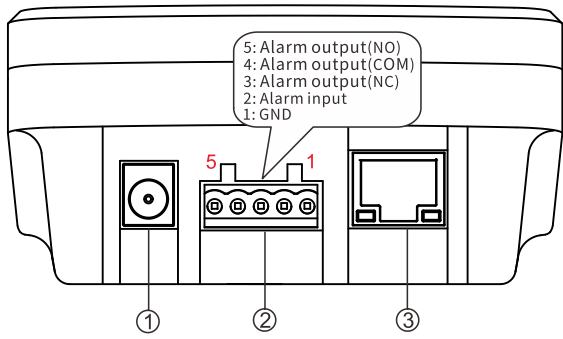

①Power input: connect to 12V DC power supply (with anti-power connection and anti-protection circuit).

②Alarm input/ output:

Alarm input port has two pins, the two pins' state won't affect the audio terminal working state in normal use, only when the two pins are short sub, then the audio terminal will make some special operations automatically (eg: generate an alarm signal and sent to the server or give an alarm from the local terminal etc.) Alarm button, signal generator all these devices can access to this port; Alarm output port has three pins. Usually, pins 4 and 5 are in an open state. When the terminal receives an alarm output signal from the server, the two pins will be automatically shorted together to act as an alarm (Such as turning on the power. Control door lock). The maximum carrying current of the alarm output port is 500mA, and the maximum voltage is AC100V (or DC24V).

③Network input port: Use the cable to connect server and terminal.

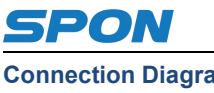

#### **Connection Diagram**

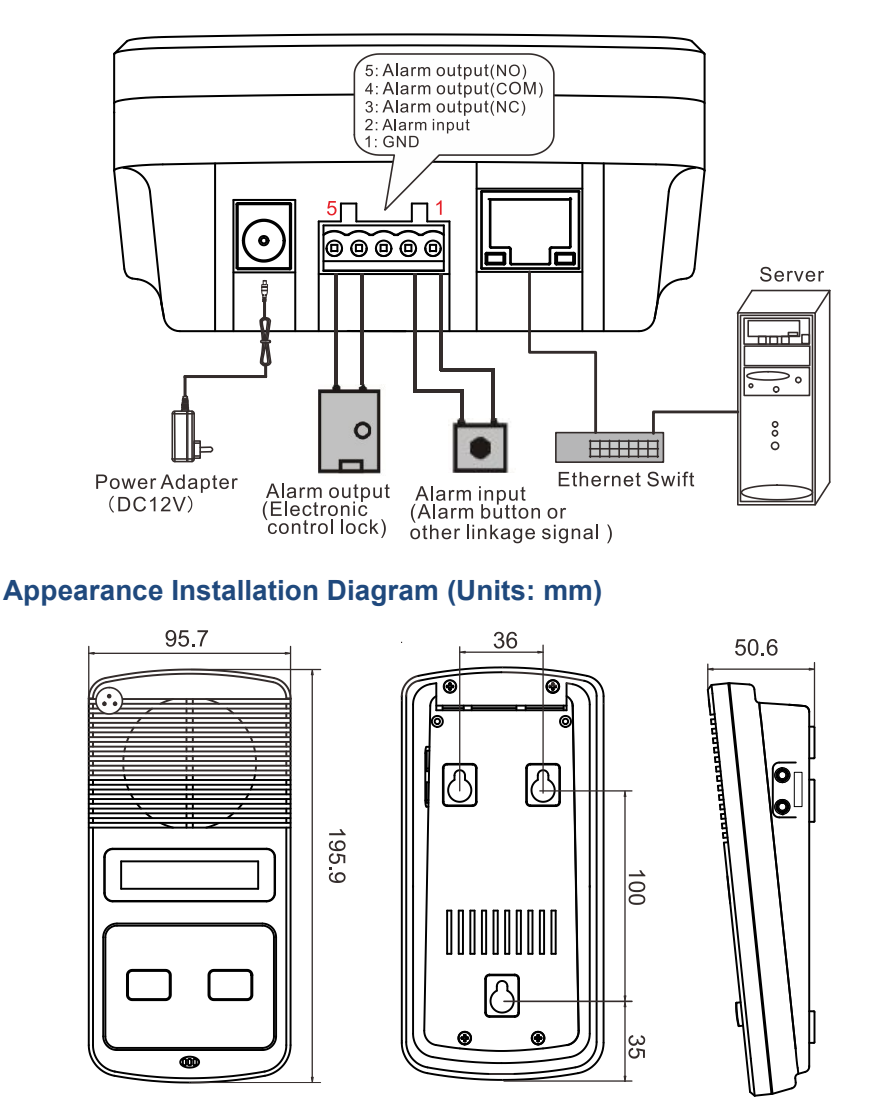

### **IP Network Intercom Terminal Setting**

(1) Enter the IP address of the device (factory default 192.168.1.101) in the Web browser address bar and press Enter.

(2) Enter the user name and password in the pop-up login window (the default is admin) and click OK.

(3) Enter the device Web page, set network parameters, audio parameters, intercom parameters and other relevant parameters.

#### **Specification**、**Function unit& Parameter**

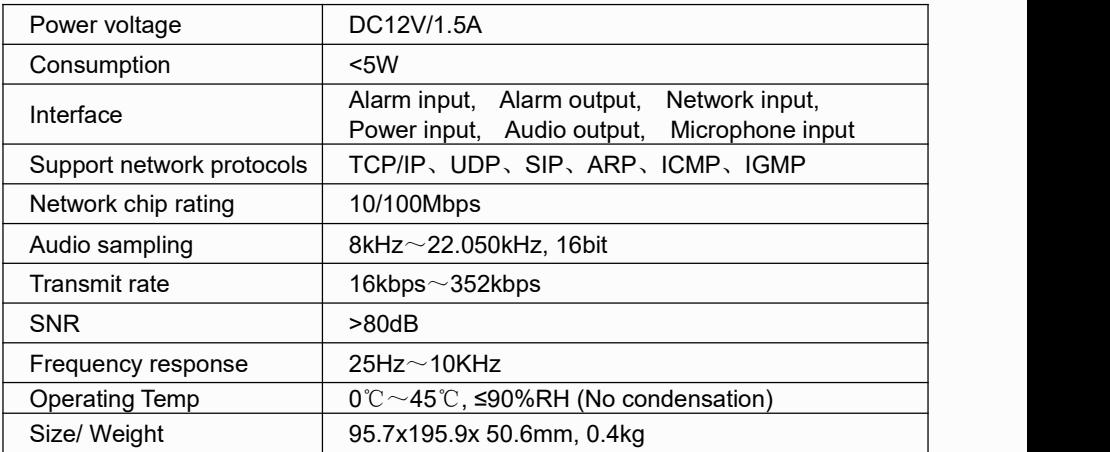

## **Malfunction Test**

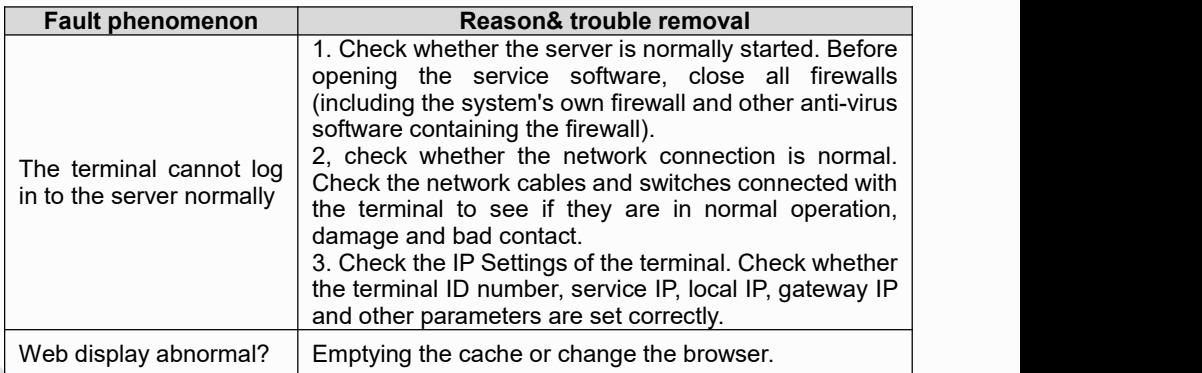

# **Packing List**

![](_page_3_Picture_5.jpeg)

Microphone Pole  $(1M-320B)$  1pcs

Wiring terminal

 $1pcs$  (3.96-5P)

Sponge cover 1pcs

Plastic expansion

sleeve 3pcs (F7)

![](_page_3_Picture_9.jpeg)

Power Adaptor 1pcs (DC12V/1.5A) (Optional)

![](_page_3_Picture_11.jpeg)

Half round head Phillips screw 3pcs  $(ST4*25)$ 

![](_page_3_Picture_451.jpeg)

Installation manual 1pcs

Certification 1pcs

![](_page_3_Picture_17.jpeg)

SPON Communications Co., Ltd. www.sponcomm.com Service Hotline: 86-731-85570190 Reserve the amendment right without notice

![](_page_3_Picture_19.jpeg)